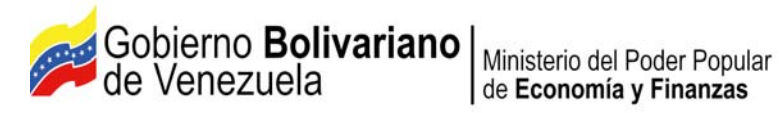

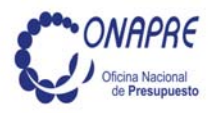

**Caracas, Agosto 2018** 

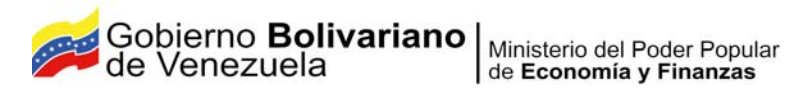

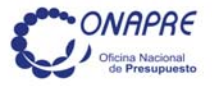

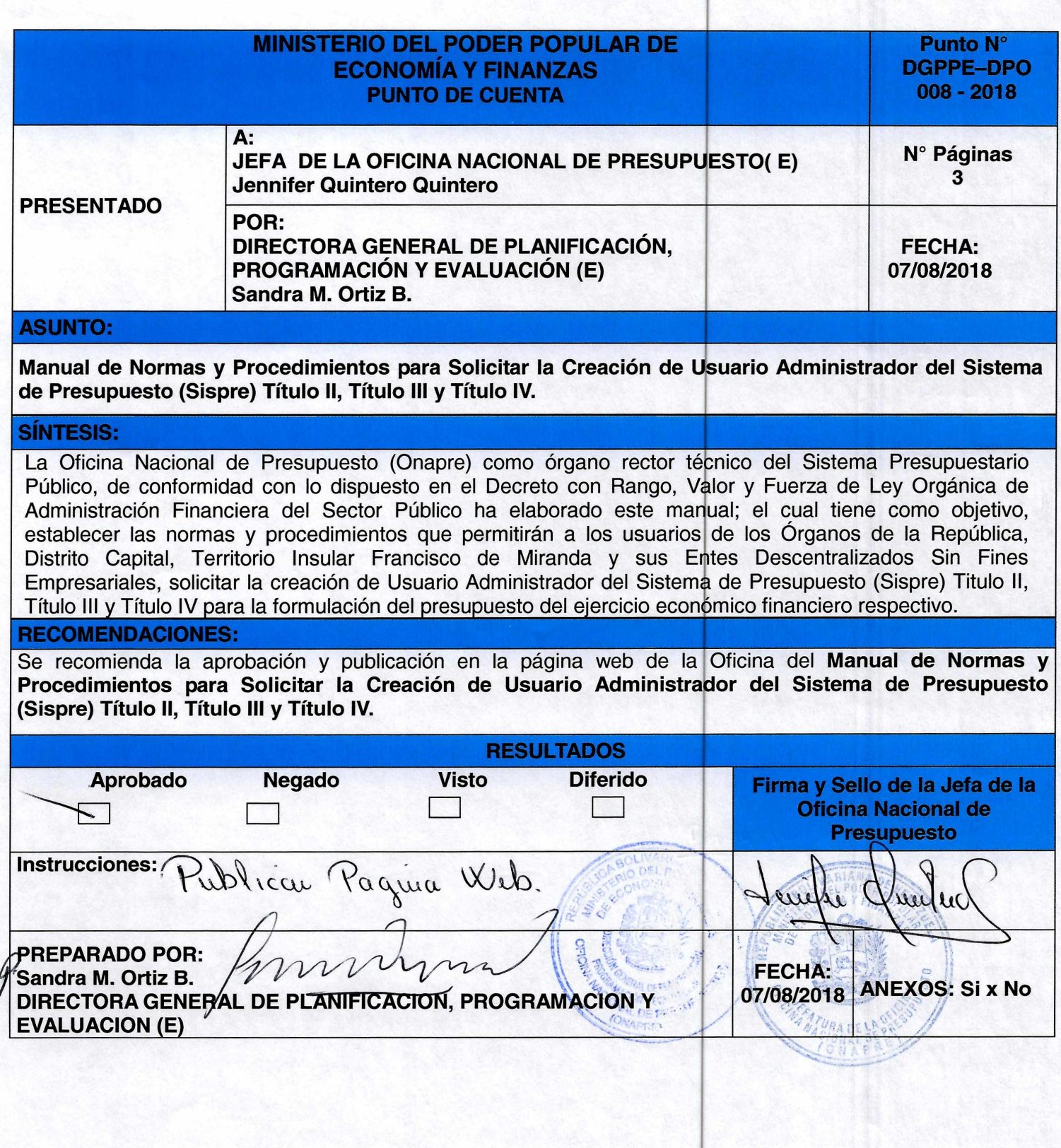

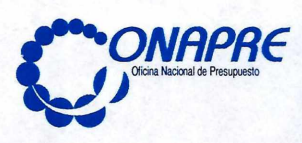

**FECHA DE ACTUALIZACIÓN** Agosto 2018

# **PÁGINA**  $\overline{4}$

### **ACTA DE APROBACIÓN**

Se aprueba por parte de las autoridades correspondientes, el presente manual denominado "Normas y Procedimientos para Solicitar la Creación de Usuario Administrador del Sistema de Presupuesto (Sispre) Título II, Título III y Título IV" para el proceso de Formulación del Presupuesto del ejercicio económico financiero respectivo, que contempla las normas, procedimientos e instrucciones para el llenado del formato, requerido para dicha solicitud, en concordancia con el Artículo 25 Numeral 8 del Decreto con Rango, Valor y Fuerza de Ley Orgánica de Administración Financiera del Sector Público (Drvfloafsp), de dictar las normas e instrucciones técnicas relativas al desarrollo de las diferentes etapas del proceso presupuestario.

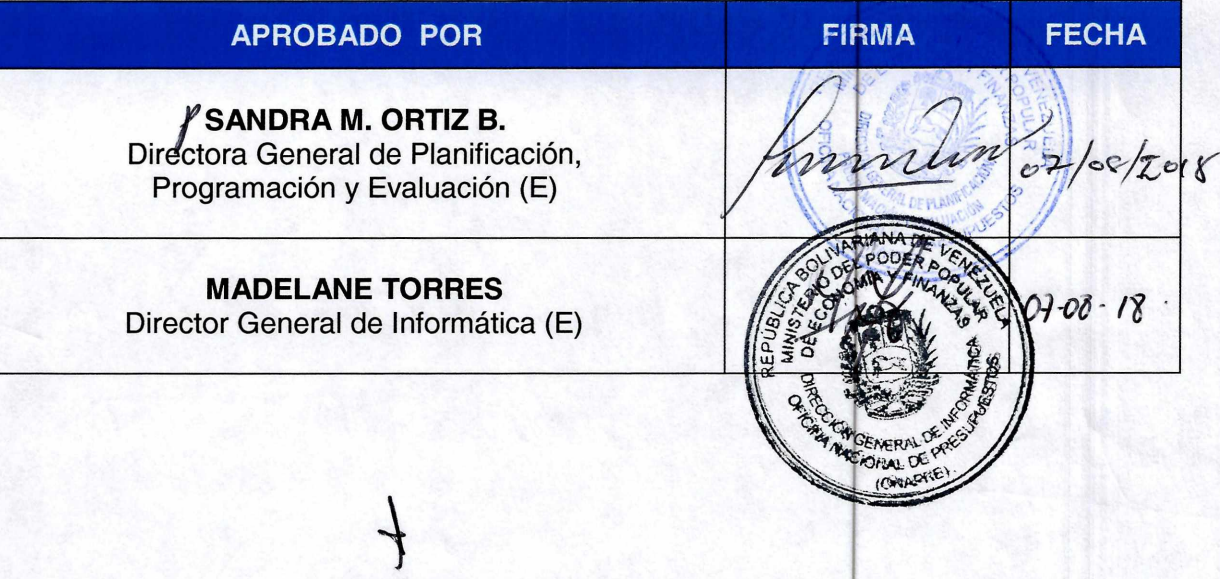

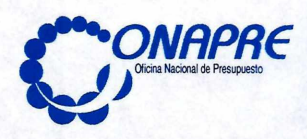

**FECHA DE PÁGINA ACTUALIZACIÓN** Agosto 2018

 $5\phantom{1}$ 

#### Acta de Revisión y Actualización

La Dirección de Planificación y Organización, adscrita a la Dirección General de Planificación, Programación y Evaluación, realizó la revisión y actualización del Manual, denominado "Normas y Procedimientos para Solicitar la Creación de Usuario Administrador del Sistema de Presupuesto Sispre Título II, Título III y Título IV" para el ejercicio económico financiero correspondiente, con la participación del personal de la Dirección General de Informática y con la debida validación por parte de las autoridades correspondientes; a fin de optimizar la calidad de la información contenida en el documento; el cual servirá de orientación en el desarrollo de este proceso.

Para efectos de actualización, este instrumento será evaluado cada año, con el objetivo de mantener la pertinencia y apego de las Normas a la legislación vigente y evitar así su obsolescencia.

#### **REVISADO Y ACTUALIZADO POR**

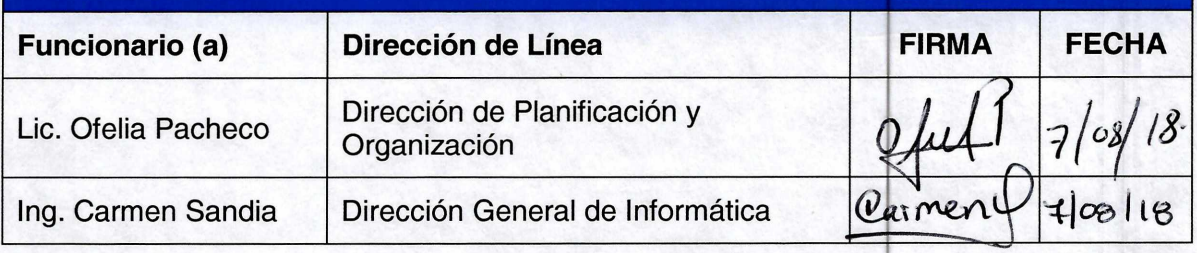

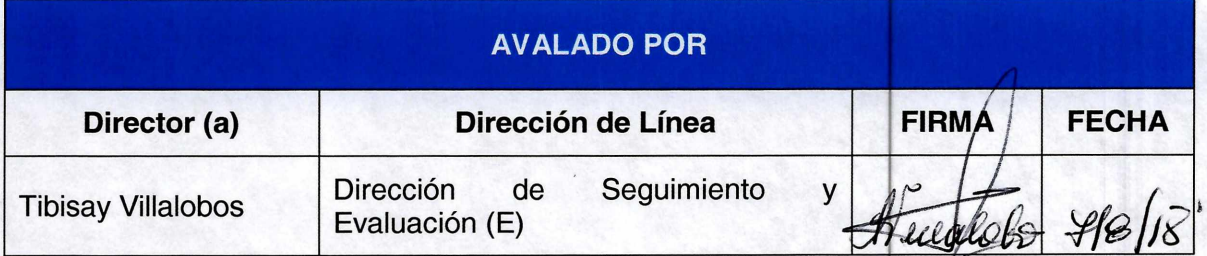

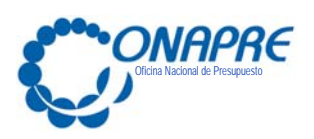

# **Índice**

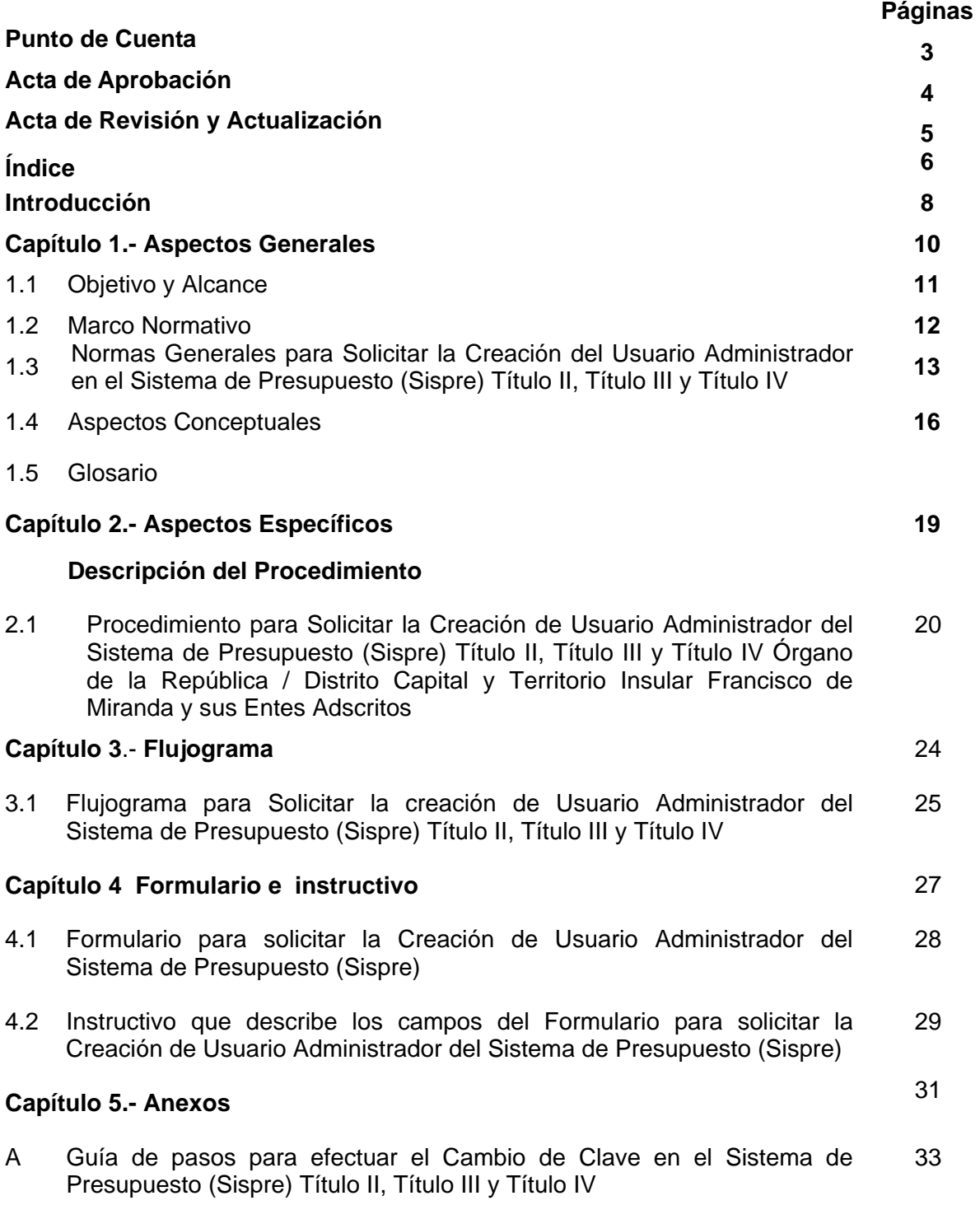

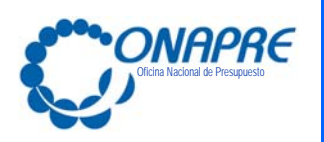

**Agosto 2018 7**

# **Páginas**

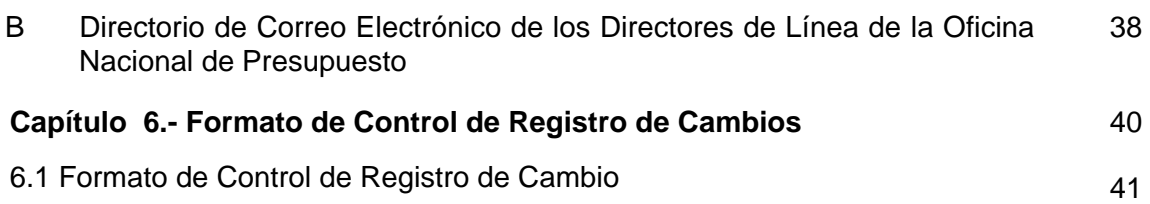

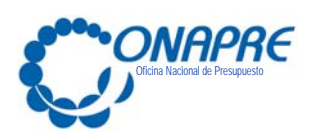

**FECHA DE ACTUALIZACIÓN PÁGINA Agosto 2018 8**

### **Introducción**

La Oficina Nacional de Presupuesto (Onapre), como órgano rector técnico del Sistema Presupuestario Público, de conformidad con lo dispuesto en el Decreto con Rango, Valor y Fuerza de Ley Orgánica de Administración Financiera del Sector Público, en su artículo 25, numeral 8, ha elaborado este manual, con el objeto de dar a conocer las normas y procedimientos que permitirán a los usuarios de los Órganos de la República, Distrito Capital, Territorio Insular Francisco de Miranda y los Entes Descentralizados Sin Fines Empresariales, solicitar la creación de Usuario Administrador del Sistema de Presupuesto (Sispre) Titulo II, Título III y Título IV para la formulación del presupuesto del ejercicio económico financiero respectivo.

El manual se encuentra estructurado de la siguiente manera:

- **Capítulo 1.-** "Aspectos Generales", conformado por el objetivo y alcance del documento, el marco normativo vigente, normas que orientan y rigen de manera general y específica los procedimientos, aspectos conceptuales con una definición de términos relacionados con el contenido del manual que permitirá al usuario facilitar su interpretación, y el glosario que nos muestra una lista de definiciones de carácter técnico relacionado con el contenido del documento.
- **Capítulo 2.-** "Aspectos Específicos", presenta la descripción del procedimiento. En este apartado se describirán las actividades que se debe realizar dentro de un procedimiento, con sus respectivas entradas y salidas, además se establecen los responsables de ejecutarlos de una manera clara y ajustada a las bases legales y normativas de la Institución.
- **Capítulo 3.-** "Flujogramas", contiene la representación gráfica de los procedimientos, donde se muestra el flujo de los documentos y las operaciones que se efectúan con los mismos.

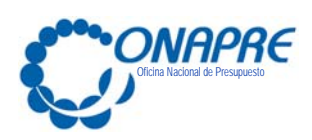

- **Capítulo 4.-** "Formulario e Instructivo", contiene el formulario utilizado en el procedimiento; el mismo contiene su respectivo instructivo en el que se detalla la descripción de cada uno de sus campos.
- **Capítulo 5.-** "Anexos", este aparte se incluye como elementos adicionales al manual una Guía de pasos para efectuar el Cambio de Clave en el Sistema de Presupuesto (Sispre) Título II, Título III y Título IV y un Directorio de Correo Electrónico de los Directores de Línea de la Oficina Nacional de Presupuesto.
- **Capítulo 6.- "Formato de Control de Registro de Cambios"** describe en forma breve las modificaciones que se realicen en cualquier parte del documento.

Es importante señalar que este manual será revisado periódicamente por la Dirección General de Informática en coordinación con la Dirección de Planificación y Organización, a los fines de actualizar y optimizar esta herramienta de trabajo del personal y adaptarlo a los cambios propios que genere la dinámica organizacional, así como a la norma de carácter legal a la que está sujeto; igualmente, este documento una vez aprobado por la máxima autoridad jerárquica estará disponible en la Página Web de la Oficina para facilitar su consulta.

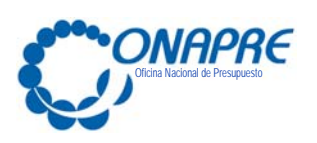

### **Capítulo 1.- Aspectos Generales**

- 1.1 Objetivo y Alcance
- 1.2 Marco Legal
- 1.3 Normas Generales para Solicitar la Creación del Usuario Administrador en el Sistema de Presupuesto (Sispre) Título II, Título III y Título IV
- 1.4 Aspectos Conceptuales

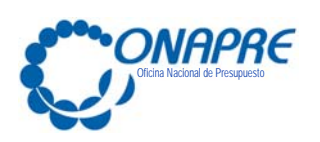

#### **1.1 Objetivo y Alcance**

#### **Objetivo**

Establecer las normas y procedimientos que permitirán a los Órganos de la República, Distrito Capital y Territorio Insular, y sus entes adscritos, solicitar la Creación de Usuario Administrador en el Sistema de Presupuesto (Sispre) Título II, Título III y Título IV para la formulación del presupuesto.

#### **Alcance**

Dirigido a todos los funcionarios y funcionarias involucrados en las actividades asociadas al proceso de creación de los usuarios del Sistema de Presupuesto de los Órganos de la República, Entes Descentralizados sin Fines Empresariales, Distrito Capital y Territorio Insular.

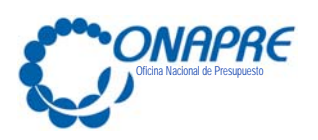

### **1.2 Marco Normativo**

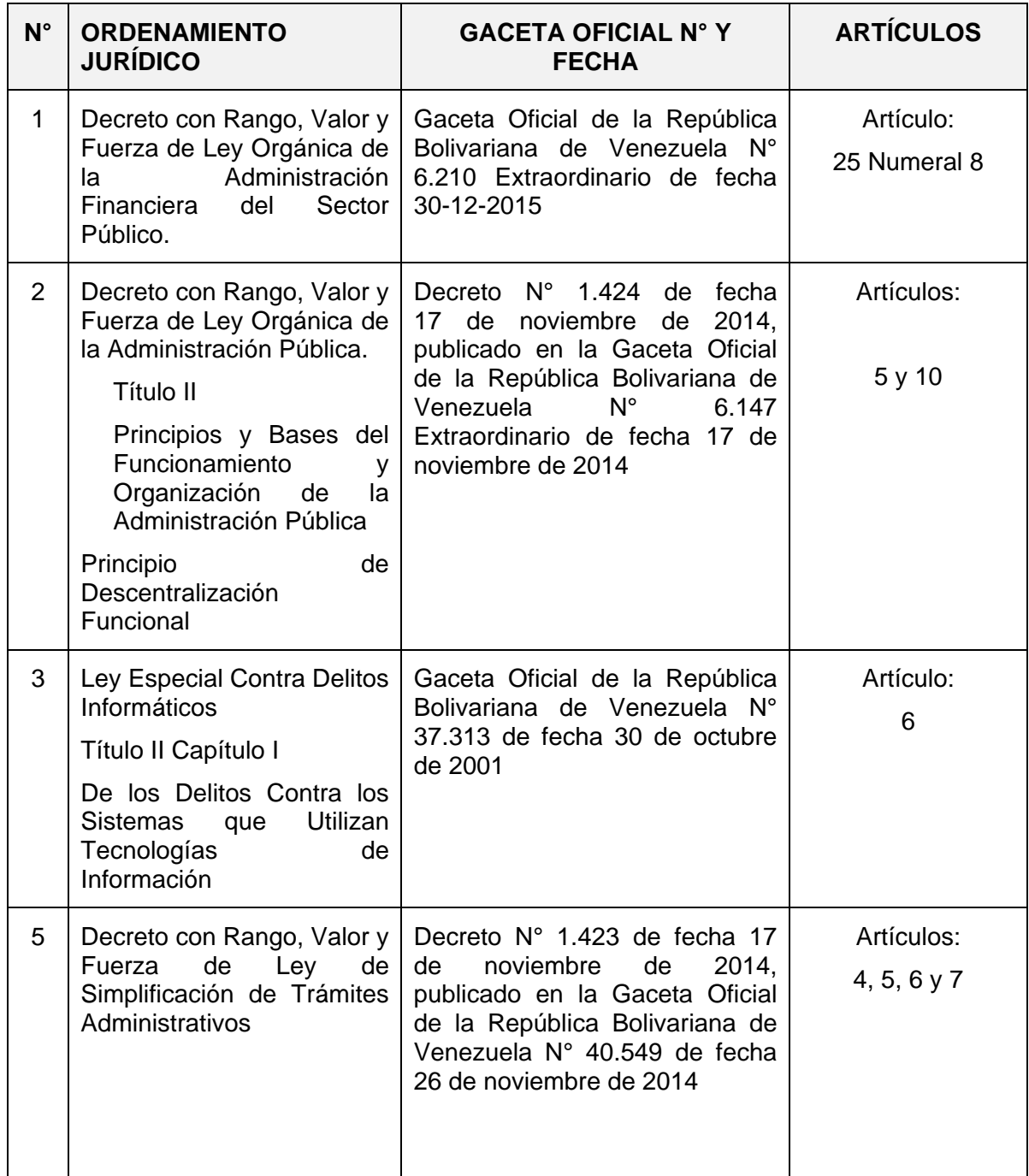

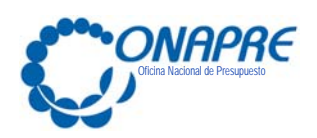

**Normas Generales para Solicitar la Creación y administración de los Usuarios en el Sistema de Presupuesto (Sispre) Título II, Título III y Título IV**

- El Órgano de la República / Distrito Capital y Territorio Insular Francisco de Miranda y los Entes adscritos deben designar a un funcionario que será el único usuario Administrador, autorizado para crear las cuentas de usuarios en Sispre Título II y Título IV a los funcionarios de las diferentes Direcciones involucradas del Órgano, Distrito Capital y Territorio Insular Francisco de Miranda según sea el caso, así como los usuarios administradores de sus Entes adscritos; en el Sispre Título III.
- El Órgano de la República / Distrito Capital y Territorio Insular Francisco de Miranda debe suministrar a la Oficina Nacional de Presupuesto, los datos de los funcionarios que tendrán el Rol de Usuario Administrador del Sistema de Presupuesto (Sispre), Título II y Título IV.
- La Oficina Nacional de Presupuesto creará la clave del único usuario administrador autorizado por el Órgano de la República / Distrito Capital y Territorio Insular Francisco de Miranda, que tendrá acceso para crear usuarios en el Sistema de Presupuesto (Sispre), Título II y Título IV.
- El Órgano de la República / Distrito Capital y Territorio Insular Francisco de Miranda, creará los usuarios de sus diferentes direcciones involucradas, con rol para ingresar y consultar la información del Sistema de Presupuesto (Sispre) del Órgano de la República / Distrito Capital y Territorio Insular Francisco de Miranda, al cual pertenece.
- El Órgano de la República / Distrito Capital y Territorio Insular Francisco de Miranda, creará la clave del único usuario administrador autorizado por el Ente, que tendrá acceso para crear usuarios en el Sistema de Presupuesto (Sispre), Título III, para ello el Ente, debe suministrar al Órgano de la República / Distrito Capital y Territorio Insular Francisco de Miranda, los datos de los funcionarios que

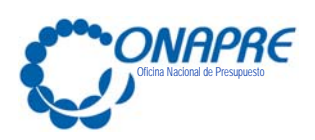

tendrán el Rol de Usuario Administrador del Sistema de Presupuesto (Sispre), Título III.

- Para que el órgano pueda consultar la información del Ente adscrito, debe solicitar al Administrador de Ente un Usuario con Rol solo de Consulta.
- La clave de acceso al sistema es personal e intransferible.
- Se deberá realizar cambio de Clave al acceder por primera vez al Sistema (Ver anexo A).
- En caso que el Usuario Administrador del Órgano de la República / Distrito Capital o Territorio Insular Francisco de Miranda olvide la Clave o sospeche de violación de la misma, debe notificar para su reinicio, a la Oficina Nacional de Presupuesto a través del correo correspondiente del Director al cual está adscrito el Órgano de la República / Distrito Capital y Territorio Insular Francisco de Miranda (Ver anexo B); dicha notificación debe ser remitida desde un correo institucional y con completa identificación del funcionario autorizado que eleva la solicitud.

Por medio de esta misma vía se remitirá una nueva clave que deberá cambiarse cuando ingrese nuevamente con ella al Sispre.

- En caso que el Usuario con cualquiera de los diferentes Roles (AI: Analista Imputación, AR: Analista Recursos Humanos, CO: Consulta); del Órgano de la República / Distrito Capital o Territorio Insular Francisco de Miranda olvide la Clave o sospeche de violación de la misma, debe notificar para su reinicio, al Usuario Administrador del Órgano de la República / Distrito Capital o Territorio Insular Francisco de Miranda; según sea el caso.
- En caso que el Usuario Administrador del Ente olvide la Clave o sospeche de violación de la misma, debe notificar para su reinicio, al funcionario que tiene Rol de Usuario Administrador en el Sispre correspondiente al Órgano de adscripción del Ente.

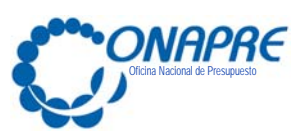

**PÁGINA** 

**FECHA DE** 

- En caso que el Usuario con cualquiera de los diferentes Roles (AI: Analista Imputación, CO: Consulta) del Ente olvide la Clave o sospeche de violación de la misma, debe notificar para su reinicio, al Usuario Administrador del Ente.
- De requerir la desactivación de la clave del Usuario Administrador del Órgano de la República / Distrito Capital y Territorio Insular Francisco de Miranda debe notificar mediante oficio firmado por la máxima autoridad del Organismo, o quien este delegue, a la Oficina Nacional de Presupuesto.
- De requerir la desactivación de la clave del Usuario con cualquiera de los diferentes Roles (AI: Analista Imputación, AR: Analista Recursos Humanos, CO: Consulta); del Órgano de la República / Distrito Capital o Territorio Insular Francisco de Miranda debe notificar para su desactivación, al Usuario Administrador del Órgano de la República / Distrito Capital o Territorio Insular Francisco de Miranda; según sea el caso.
- De requerir la desactivación de la clave del Usuario Administrador del Ente, debe notificar para su desactivación, al funcionario que tiene Rol de Usuario Administrador en el Sispre correspondiente al Órgano de adscripción del Ente.
- De requerir la desactivación de la clave del Usuario con cualquiera de los diferentes Roles del Ente (AI: Analista Imputación, CO: Consulta), debe notificar para su desactivación al Usuario Administrador del mismo.

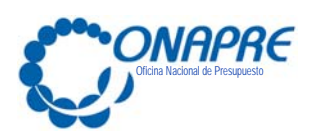

# **1.4 Aspectos Conceptuales**

A los efectos de facilitar la comprensión del presente manual de usuario, a continuación se explica la terminología utilizada en él mismo.

### **Rol.**

El rol es la función que tiene asignado un usuario dentro del sistema.

### **Tipos de Roles de Usuario**

Existe los siguientes tipos de Roles de Usuario para accesar al Sistema de Presupuesto (Sispre) Título II, Título III y Título IV; los cuales son:

### **Título II y Título IV**

- **AD:** Administrador del Órgano de la República / Distrito Capital o Territorio Insular Francisco de Miranda del Sistema de Presupuesto (Sispre) Título II y Título IV.
- **AI:** Analista Imputación del Órgano de la República / Distrito Capital o Territorio Insular Francisco de Miranda.
- **AR:** Analista Recursos Humanos del Órgano de la República / Distrito Capital o Territorio Insular Francisco de Miranda.
- **CO:** Consulta del Órgano de la República / Distrito Capital o Territorio Insular Francisco de Miranda.

### **Título III**

- **AD:** Administrador del Ente.
- **AI:** Analista Imputación.

**CO:** Consulta.

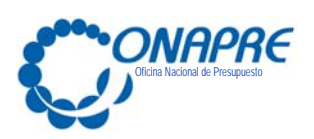

### **Descripción de los Roles a nivel del Sistema de Presupuesto Título II o Título IV**

 **AD:** Administrador del Órgano de la República / Distrito Capital o Territorio Insular Francisco de Miranda del Sistema de Presupuesto (Sispre) Título II y Título IV

Es el funcionario designado por la Máxima Autoridad del Órgano, el Distrito Capital o el Territorio Insular Francisco de Miranda; autorizado para crear los usuarios a los funcionarios de las diferentes Direcciones involucradas pertenecientes al mismo Órgano que tendrán acceso al Sistema de Presupuesto Título II y Título IV; según su Rol. (AI: Analista Imputación, AR: Analista Recursos Humanos, CO: Consulta); así como también crear los usuarios administradores de sus Entes adscritos (AD: Usuario o Analista Administrador del Ente); en el Sistema de Presupuesto (Sispre) Título III. Por lo tanto, este usuario posee todos los privilegios dentro del Sispre Título II ó Título IV; según corresponda ya que tienen acceso de lectura y escritura sobre todos los módulos que conforman el Sistema.

**AI:** Analista Imputación

Está autorizado para ingresar y consultar la información presupuestaria en cada uno de los módulos de Imputación que conforman el sistema de Formulación Presupuestaria – SISPRE del Órgano de la República / Distrito Capital o Territorio Insular Francisco de Miranda.

**AR:** Analista Recursos Humanos

Está autorizado para ingresar y consultar la información correspondiente al Módulo de Recursos Humanos del Órgano de la República / Distrito Capital o Territorio Insular Francisco de Miranda.

**CO:** Consulta

Está autorizado para consultar e imprimir la información que genera el Sispre Título II y Título IV a través del Módulo Reportes del Órgano de la República / Distrito Capital o Territorio Insular Francisco de Miranda.

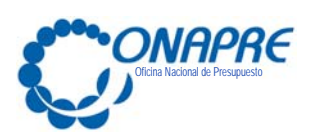

### **Descripción de los Roles a nivel del Sistema de Presupuesto Título III**

**AD:** Administrador del Ente

El Administrador del Ente, estará autorizado para crear los usuarios a los funcionarios de las diferentes Direcciones involucradas pertenecientes al mismo Ente que tendrán acceso al Sistema de Presupuesto Título III; según su rol o responsabilidad. (AI: Analista Imputador, CO: Consulta).

Por lo tanto, este usuario posee todos los privilegios dentro del Sistema Sispre Título III ya que tienen acceso de lectura y escritura sobre todos los módulos que conforman el Sistema.

**AI**: Analista Imputación

Está autorizado para ingresar y consultar la información presupuestaria en cada uno de los módulos que conforman el sistema de Formulación Presupuestaria – SISPRE Título III.

**CO:** Consulta

Está autorizado para consultar e imprimir la información que genera el Sispre Tïtulo III a través del Módulo Reportes.

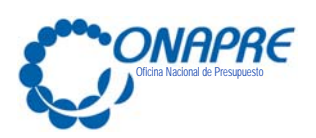

### **1.5.- Glosario**

Este glosario tiene por finalidad familiarizar al lector con los términos más usados en el manual. Consecuentemente, a los efectos de este documento, se entiende por:

**Administrador (Administrador del Sistema):** Una o más personas de la organización que pueden configurar y personalizar la aplicación. Los usuarios asignados al perfil Administrador del sistema tienen privilegios de administrador.

**La Cuenta de Usuario Administrador:** Es aquella cuenta de usuario que tiene todos los privilegios y características que le permiten administrar completamente el sistema al que se está ingresando con dicha cuenta.

**Administración Pública:** Conjunto de órganos y entes que conforman el sector público: La República, Los Estados, Área Metropolitana de Caracas, Los Distritos, Los Municipios, Los Institutos Autónomos, Las Sociedades Mercantiles donde la República tenga participación igual o mayor al 50%, Las Fundaciones y asociaciones civiles y demás instituciones constituidas con fondos públicos o dirigidas por personas con competencia otorgada por el sector público.

**Entes Descentralizados Funcionalmente Sin Fines Empresariales:** Aquellos sujetos que para adquirir personalidad jurídica no requieren la inscripción del documento constitutivo en el Registro Mercantil, que pueden recibir asignaciones en la Ley de Presupuesto anual. Asimismo, los servicios desconcentrados sin personalidad jurídica, se considerarán entes descentralizados funcionalmente sin fines empresariales a los solos efectos del proceso presupuestario, en el entendido que su régimen contable es común con el órgano de la República del cual forman parte.

**Sistema Presupuestario (Sispre):** Es una herramienta informática que permite la actualización, registro y consolidación de la información; relacionada con la formulación presupuestaria de los recursos y egresos del Proyecto y Ley de Presupuesto de los Órganos de la República (Título II), Entes de la Administración Pública Nacional (Título III) y Entes Político Territoriales con Regímenes Presupuestarios Especiales de la República (Título IV).

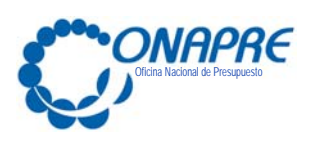

# **Capítulo 2.- Aspectos Específicos**

### **Descripción del Procedimiento**

2.1 Procedimiento para Solicitar la Creación de Usuario Administrador del Sistema de Presupuesto (Sispre) Título II, Título III y Título IV Órgano de la República / Distrito Capital y Territorio Insular Francisco de Miranda.

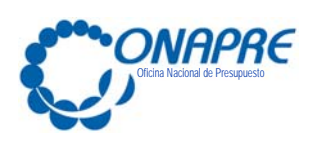

**Agosto 2018 21**

**2.1 Procedimiento para Solicitar la Creación de Usuarios del Sistema de Presupuesto (Sispre) Título II, Título III y Título IV Órgano de la República / Distrito Capital y Territorio Insular Francisco de Miranda y sus Entes adscritos.** 

# **Máxima Autoridad ó Delegado del Órgano de la República / Distrito Capital / Territorio Insular Francisco de Miranda.**

- 1. Ingresa a la página web de la Oficina Nacional de Presupuesto (Onapre) http://www.onapre.gob.ve/ y selecciona el link denominado: Manual de Normas y Procedimientos para Solicitar la Creación de Usuario Administrador del Sistema de Presupuesto Sispre - Título II / Título IV. Luego imprime el formulario denominado "Creación de Usuario Administrador del Sistema de Presupuesto Sispre".
- 2. Designa a un funcionario que será el Usuario Administrador del Órgano de la República / Distrito Capital o Territorio Insular Francisco de Miranda.

El Rol de Usuario Administrador del Órgano de la República / Distrito Capital y Territorio Insular Francisco de Miranda, está autorizado para crear los usuarios a los funcionarios de las diferentes Direcciones involucradas pertenecientes al mismo Órgano que tendrán acceso al Sistema de Presupuesto Título II y Título IV; según su Rol. (AI: Analista Imputación, AR: Analista Recursos Humanos, CO: Consulta); así como también crear los usuarios administradores de sus Entes adscritos en el Sistema de Presupuesto (Sispre) Título III.

- 3. Registra los datos del Usuario Administrador del Órgano de la República / Distrito Capital ó Territorio Insular Francisco de Miranda: Cedula de Identidad, Nombre y Apellido, Ubicación Administrativa, Cargo, Teléfono y Correo Electrónico, en el formulario "Creación de Usuario Administrador del Sistema de Presupuesto Sispre".
- 4. Firma y sella el formulario "Creación de Usuario Administrador del Sistema de Presupuesto Sispre".
- 5. Elabora oficio (original), solicitando la creación del Usuario Administrador del Órgano de la República / Distrito Capital ó Territorio Insular Francisco de Miranda, firmado por la máxima autoridad o quien este delegue y lo remite junto con el formulario "Creación

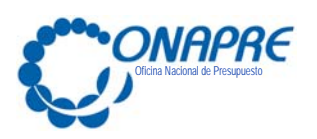

de Usuario Administrador del Sistema de Presupuesto Sispre", a la Oficina Nacional de Presupuesto (Onapre).

### **La Oficina Nacional de Presupuesto (Onapre).**

- 6. Recibe y revisa el oficio, junto con el formulario "Creación del Usuario Administrador del Sistema de Presupuesto Sispre".
- 7. Ingresa al Sistema de Presupuesto Sispre y de acuerdo a los datos indicados en el formulario procede a crear la clave del único usuario administrador, autorizado por el Órgano de la República / Distrito Capital ó Territorio Insular Francisco de Miranda; según sea el caso.
- 8. Elabora oficio (Original) que contiene la clave del único usuario administrador, que está autorizado por el Órgano de la República / Distrito Capital ó Territorio Insular Francisco de Miranda; según sea el caso y lo remite en sobre cerrado a la Máxima Autoridad o Delegado.

# **Máxima Autoridad o Delegado del Órgano de la República / Distrito Capital y Territorio Insular Francisco de Miranda.**

- 9. Recibe en sobre cerrado y sellado el oficio (Original), que contiene la clave y el usuario del administrador autorizado por el Órgano de la República / Distrito Capital o Territorio Insular Francisco de Miranda; según sea el caso.
- 10. Fotocopia el oficio (original) y lo distribuye de la siguiente forma:
	- Original: Para el Archivo del Órgano.
	- Una copia: Para el usuario administrador del Órgano de la República / Distrito Capital y Territorio Insular Francisco de Miranda; según sea el caso.

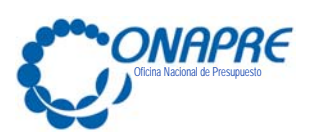

**Usuario Administrador Autorizado por el Órgano de la República / Distrito Capital y Territorio Insular Francisco de Miranda.** 

- 11. Recibe fotocopia del Oficio que contiene la clave y el usuario administrador autorizado por el Órgano de la República / Distrito Capital ó Territorio Insular Francisco de Miranda; según sea el caso. Archiva la copia.
- 12. Recopila la información sobre los usuarios de las diferentes direcciones involucradas del Órgano de la República / Distrito Capital y Territorio Insular Francisco de Miranda; según sea el caso, que tendrán el Rol de Usuario asignado, según su responsabilidad. (AI: Analista Imputación, AR: Analista Recursos Humanos, CO: Consulta).
- 13. Recopilan la información del usuario de cada uno de sus Entes adscritos que tendrá el rol asignado de Usuario Administrador del Ente en el Sistema de Presupuesto Sispre.
- 14. Una vez obtenida la información procede a ingresar al Sistema de Presupuesto Sispre, elige el menú denominado: Usuarios.
- 15. Registra los datos requeridos por el sistema de presupuesto y asigna los roles de usuarios según lo solicitado.
- 16. Informa a la Máxima Autoridad del Órgano/ Distrito Capital ó Territorio Insular Francisco de Miranda; según sea el caso, la creación de los usuarios que tendrán acceso al Sistema de Presupuesto Sispre Título II, Título III ó Título IV.

# **Máxima Autoridad ó Delegado del Órgano de la República / Distrito Capital y**

# **Territorio Insular Francisco de Miranda.**

- 17. Recibe Información sobre los usuarios que tendrán acceso al Sistema de Presupuesto Sispre Título II, Título III o Título IV.
- 18. Notifica a los funcionarios de las diferentes Direcciones involucradas pertenecientes al mismo Órgano que ya le fue creado el usuario para acceder al Sistema de Presupuesto Título II y Título IV; según su Rol. (AI: Analista Imputación, AR: Analista Recursos Humanos, CO: Consulta).

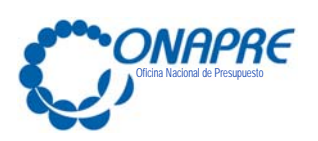

- **Agosto 2018 24**
- 19. Notifica a la Máxima Autoridad del Ente adscrito que ya fue creado el usuario administrador del Ente para acceder al Sistema de Presupuesto Título III.

### **Usuario Administrador del Ente (adscrito).**

- 20. Recibe de la Máxima Autoridad del Órgano, la clave y el usuario administrador del Sispre Título III.
- 21. Recopila la información sobre los usuarios de las diferentes direcciones involucradas del Ente, que tendrán el Rol de Usuario asignado, según su responsabilidad. (AI: Analista Imputación, CO: Consulta).
- 22. Una vez obtenida la información, procede a ingresar al Sistema de Presupuesto Sispre Título III, elige el menú: denominado: Usuarios.
- 23. Registra los datos requeridos por el Sispre Título III y asigna los roles de usuarios según lo solicitado.
- 24. Notifica a la Máxima Autoridad del Órgano, la creación de los usuarios de las diferentes direcciones involucradas del Ente que tendrán acceso al Sistema de Presupuesto Sispre Título III.

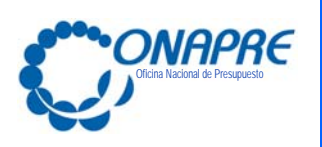

# **Capítulo 3**.- **Flujograma**

Flujograma para Solicitar la "Creación de Usuario Administrador del Sistema de Presupuesto (Sispre) Título II, Título III y Título IV"

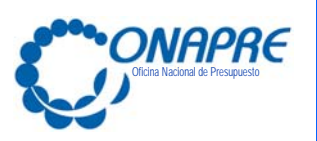

**FECHA DE ACTUALIZACIÓN PÁGINA Agosto 2018 26**

#### **FLUJOGRAMA: Procedimiento para Solicitar la Creación de Usuario Administrador del Sistema Presupuestario (Sispre) Título II, Título III y Título IV**

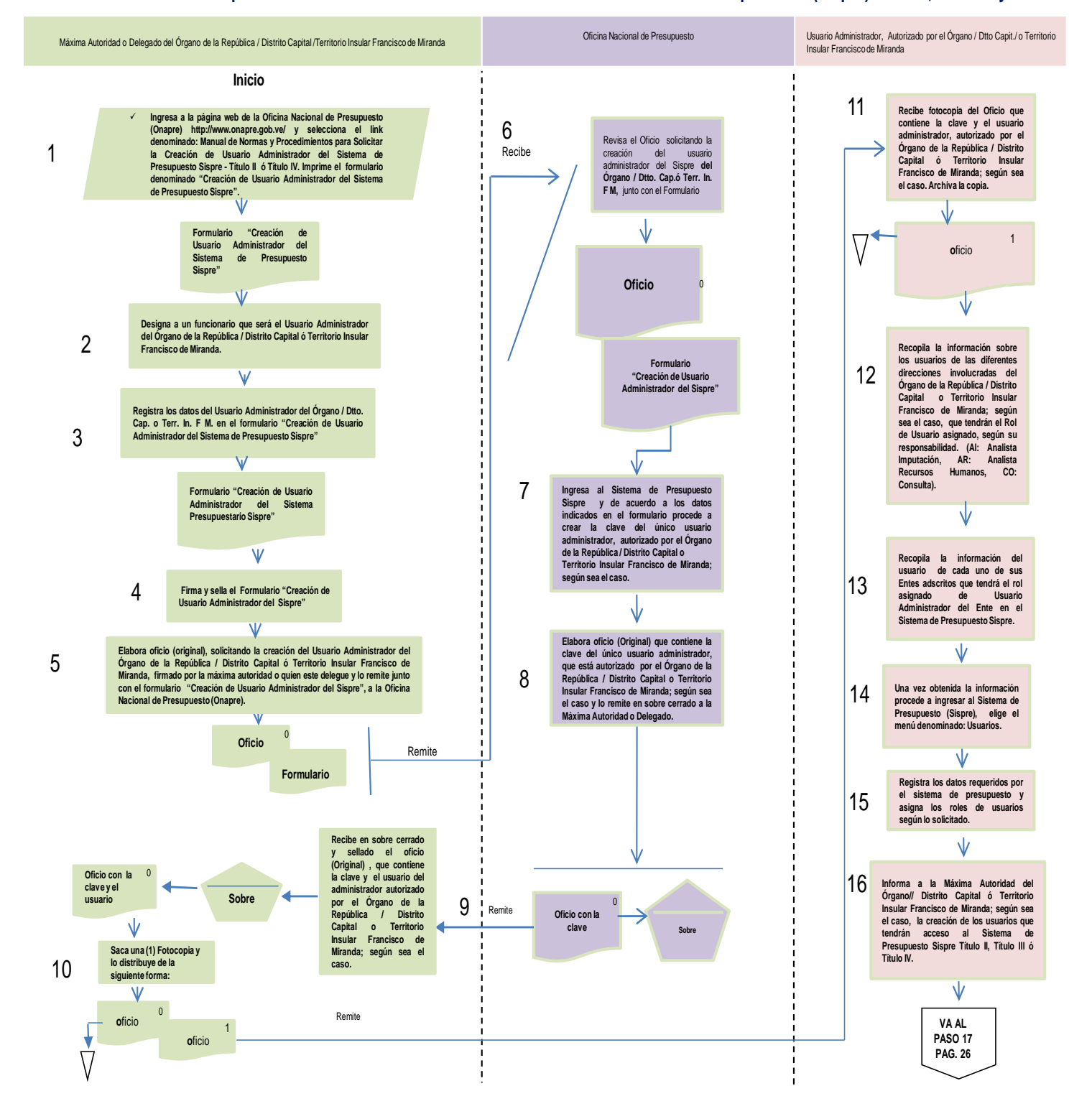

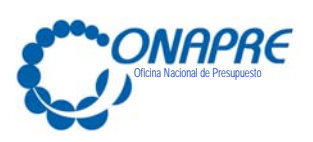

### **FLUJOGRAMA: Procedimiento para Solicitar la Creación de Usuario Administrador del Sistema Presupuestario (Sispre) Título II, Título III y Título IV**

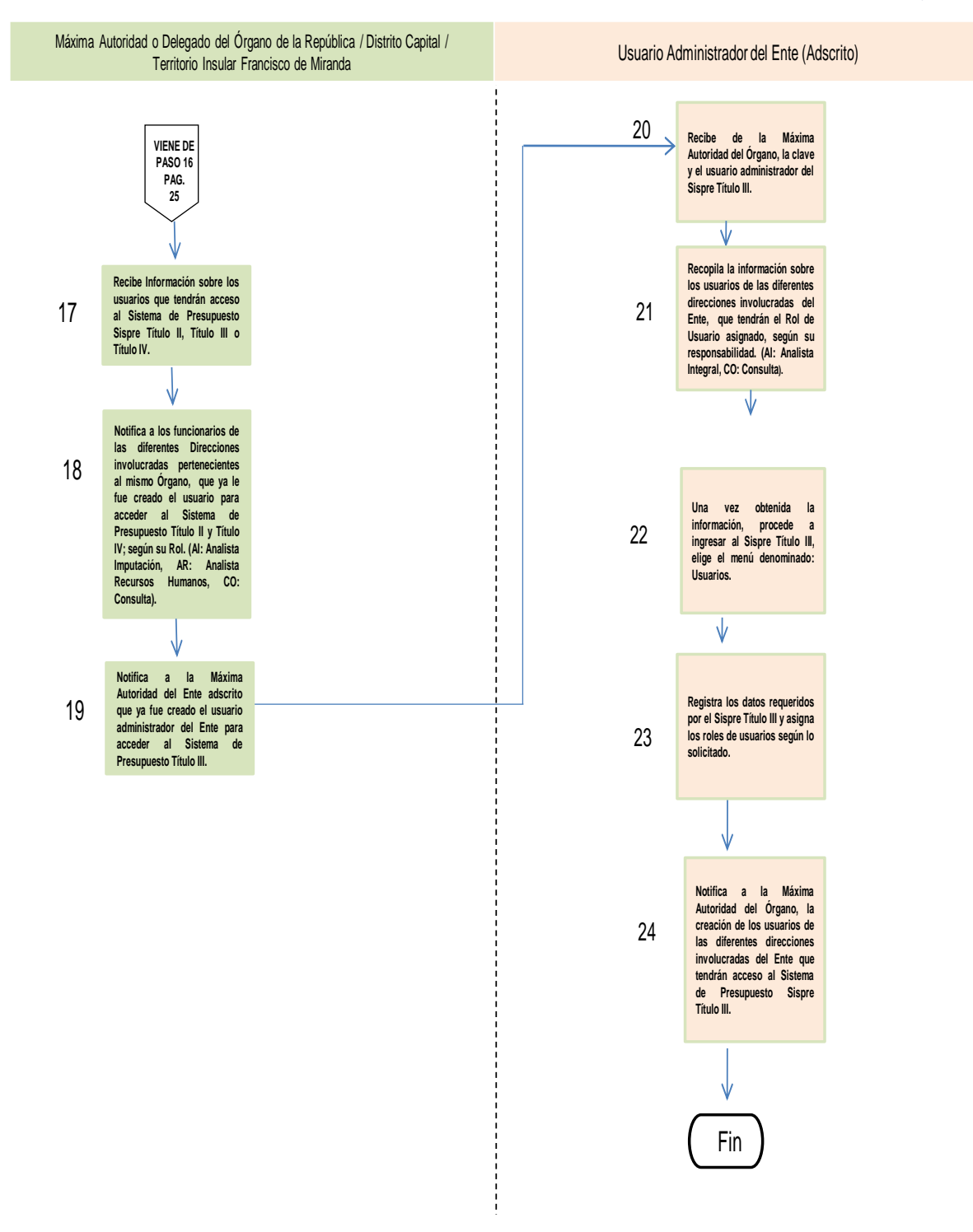

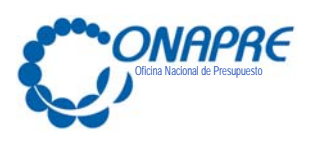

# **Capítulo 4 Formulario e instructivo**

- 4.1 Formulario para solicitar la "Creación de Usuario Administrador del Sistema de Presupuesto (Sispre)"
- 4.2 Instructivo que describe los campos del Formulario para solicitar la "Creación de Usuario Administrador del Sistema de Presupuesto (Sispre)"

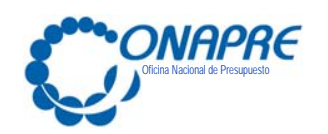

**Manual de Normas y Procedimientos para Solicitar la Creación de Usuario Administrador del FECHA DE** 

**ACTUALIZACIÓN Agosto 2018** 29

**PÁGINA** 

**Sistema de Presupuesto SISPRE Título II, Título II, Título III y Título IV**

**4.1 FORMULARIO PARA SOLICITAR LA "CREACIÓN DE USUARIO ADMINISTRADOR DEL SISTEMA DE PRESUPUESTO (Sispre)"** 

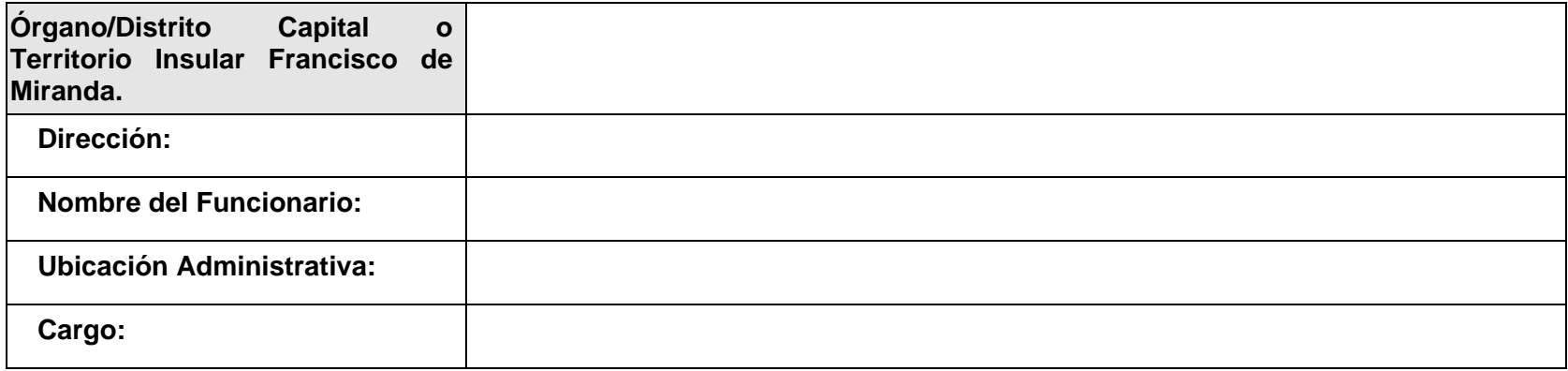

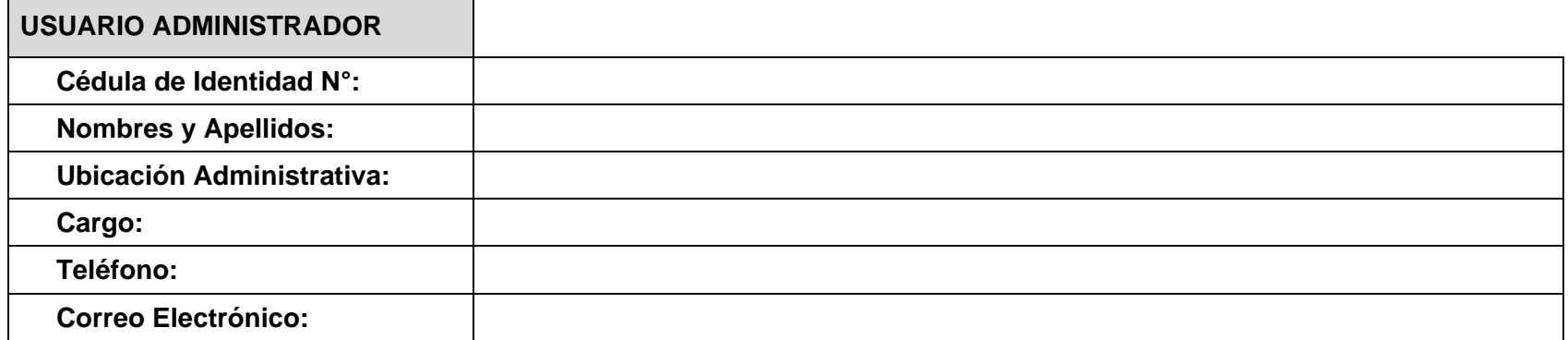

**\_\_\_\_\_\_\_\_\_\_\_\_\_\_\_\_\_\_\_\_\_\_\_\_\_\_\_\_\_ Firma del Funcionario Cargo**

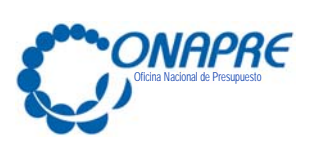

**4.2 Instructivo que describe los campos del Formato para Solicitar la Creación de Usuario Administrador del Sistema Presupuestario Sispre** 

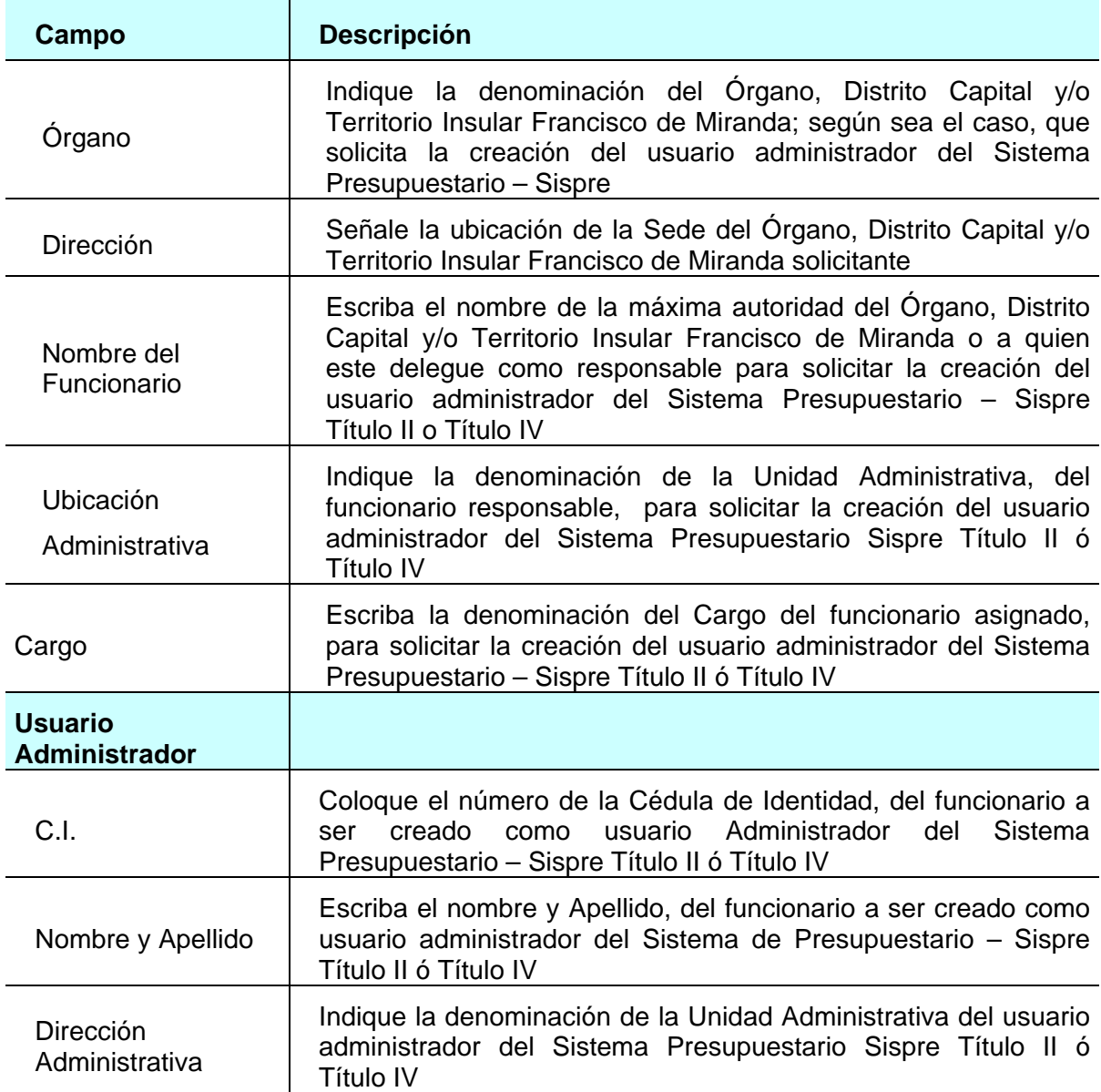

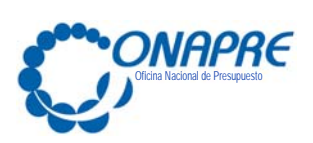

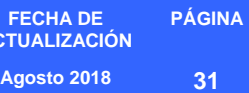

ACT

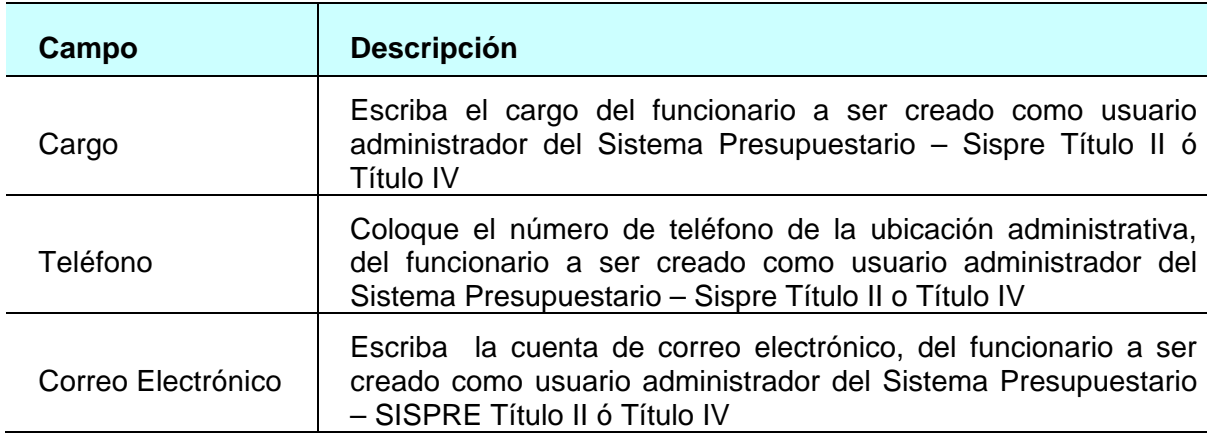

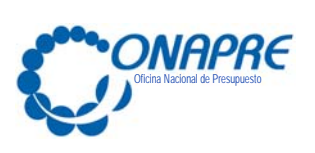

# **Capítulo 5.- Anexos :**

- A Guía de pasos para efectuar el Cambio de Clave en el Sistema de Presupuesto (Sispre) Título II, Título III y Título IV
- B Directorio de Correo Electrónico de los Directores de Línea de la Oficina Nacional de Presupuesto

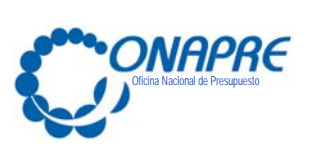

### **Anexos**

A Guía de pasos para efectuar el Cambio de Clave en el Sistema de Presupuesto (Sispre) Título II, Título III y Título IV

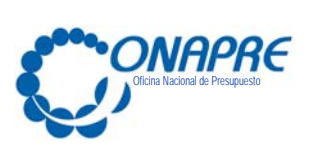

A. Guía de pasos para efectuar el Cambio de Clave en el Sistema de Presupuesto (Sispre) Título II, Título III y Título IV

### **Cambio de Clave**

Al ingresar a la página web de la ONAPRE (http://www.onapre.gob.ve), seleccione y

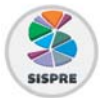

presione el botón

### **En el caso de entrar por primera vez al Sistema**

 Al ingresar al Sistema de Presupuesto Sispre por primera vez se presentará la página de Identificación del Usuario, como se muestra seguidamente:

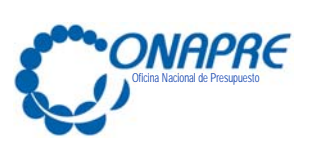

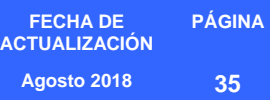

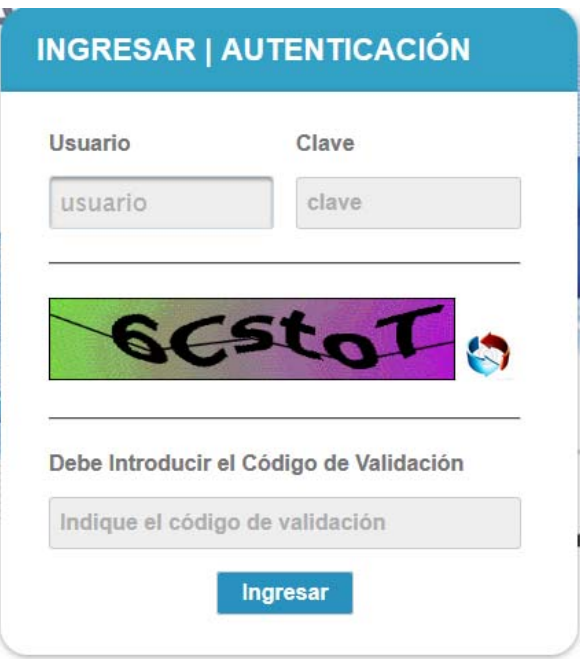

 Al ingresar la información requerida, se mostrará la siguiente página, la cual le solicitará al usuario realizar el **cambio de la contraseña**

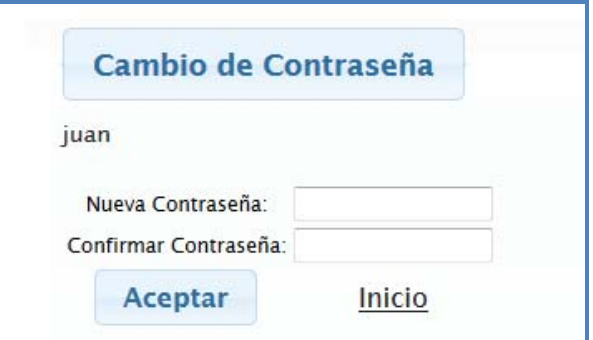

- Proceder a ingresar en los campos la información solicitada
	- o Posicionar el cursor sobre el Campo *Nueva Contraseña* e ingresar su nueva contraseña, la cual puede ser numérica o alfanumérica

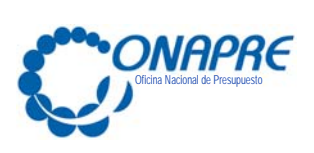

o Seguidamente para ratificar la acción de cambio de contraseña, ingresar de nuevo, la nueva contraseña en el campo *Confirmar Contraseña*

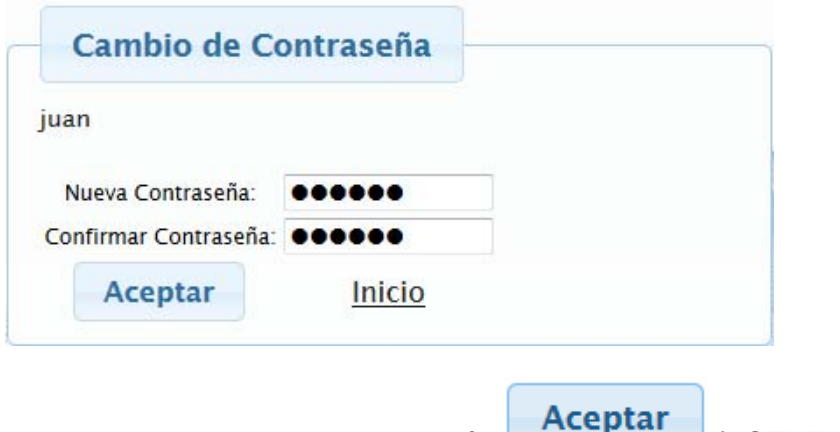

- Seguidamente seleccionar y presionar el botón (ACEPTAR)
- Inmediatamente el sistema mostrará el siguiente cuadro de diálogo, indicando que la información fue guardada con éxito

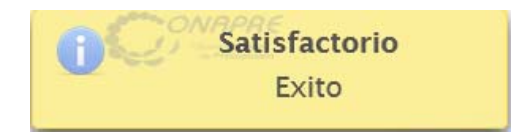

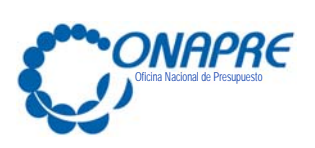

Una vez realizado el cambio de clave preestablecida, se presentará la página del Menú Principal del Sistema Presupuestario

 En caso de tratarse de los Órganos de la República, se presentará una página similar a la siguiente

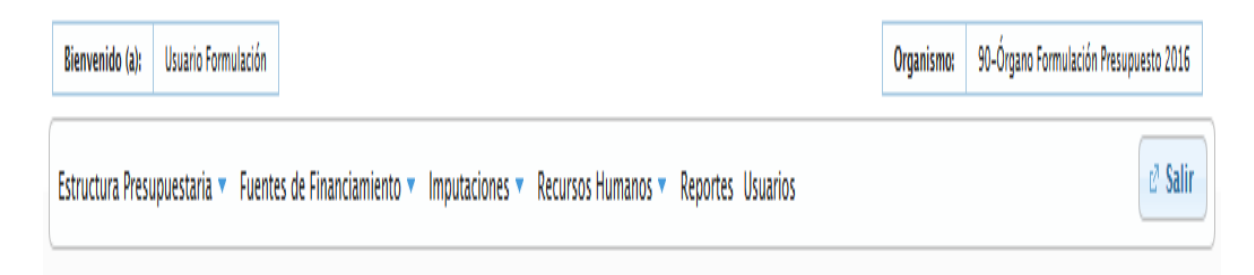

 En caso de tratarse de los Entes Descentralizados Funcionalmente sin Fines Empresariales, se presentará una página similar a la siguiente

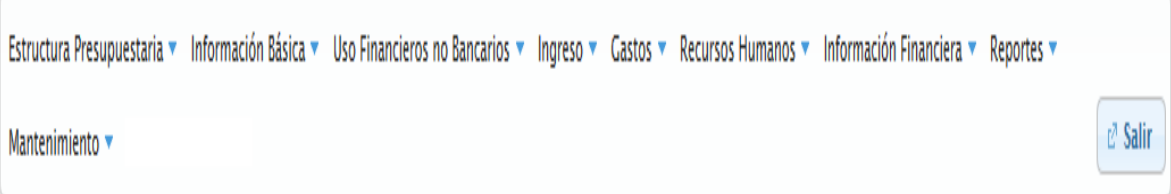

 En caso de tratarse del Distrito Capital y Territorio Insular Francisco de Miranda; se presentará una página similar a la siguiente

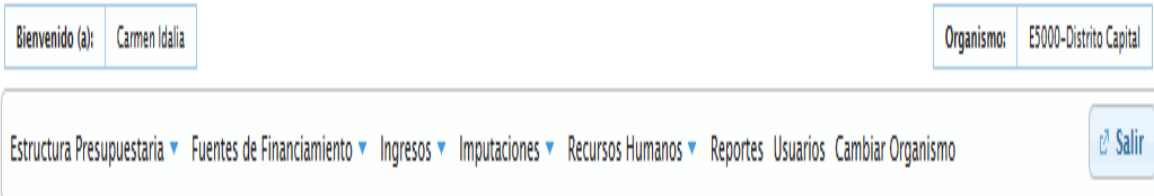

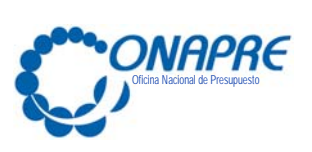

**FECHA DE ACTUALIZACIÓN PÁGINA Agosto 2018 38**

**Anexo** 

B Directorio de Correo Electrónico de los Directores de Línea de la Oficina Nacional de Presupuesto

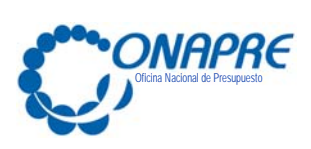

### **B. Directorio de Correo Electrónico de los Directores de Línea de la Oficina Nacional de Presupuesto**

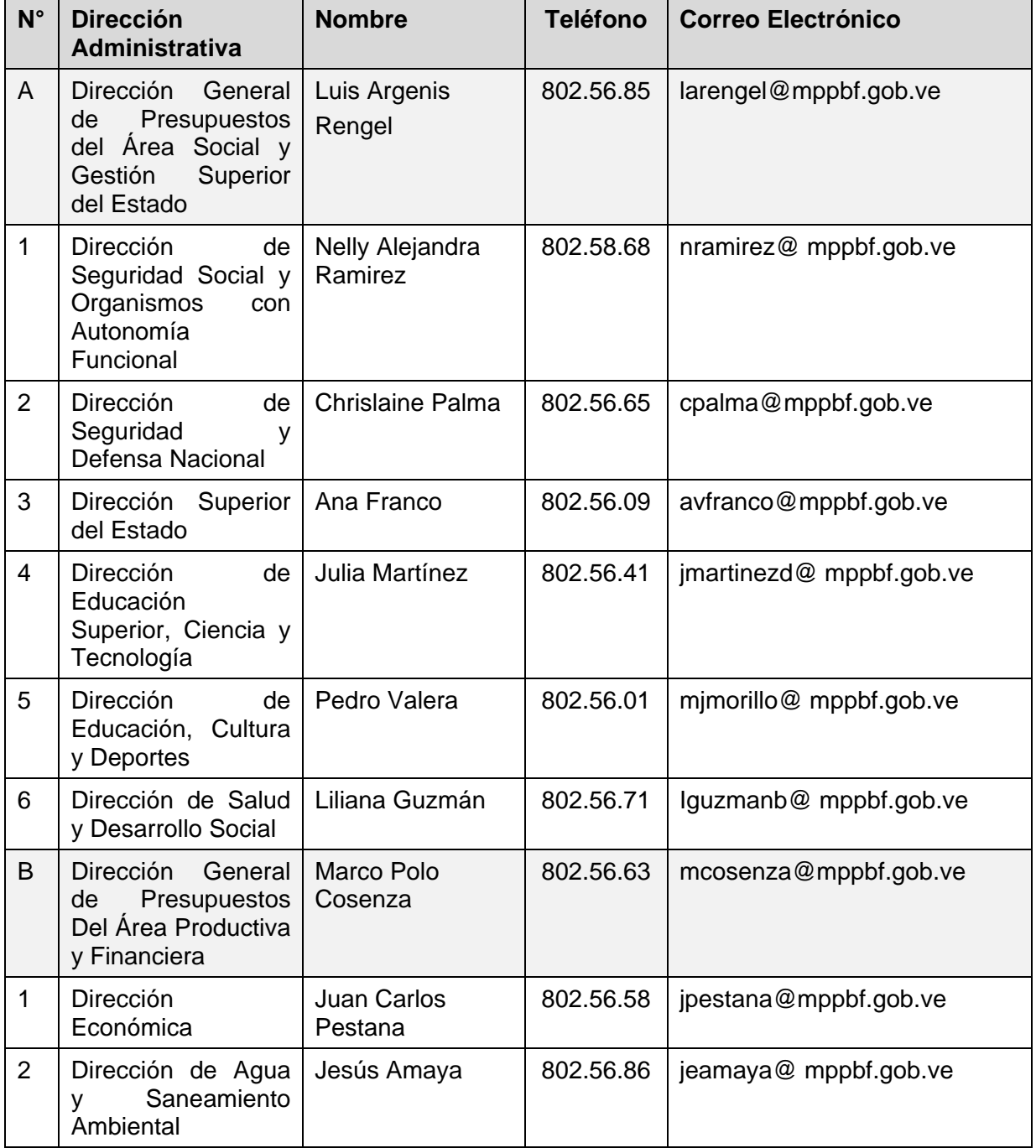

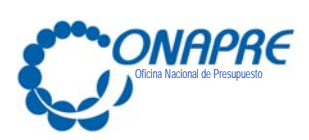

**FECHA DE ACTUALIZACIÓN PÁGINA Agosto 2018 40**

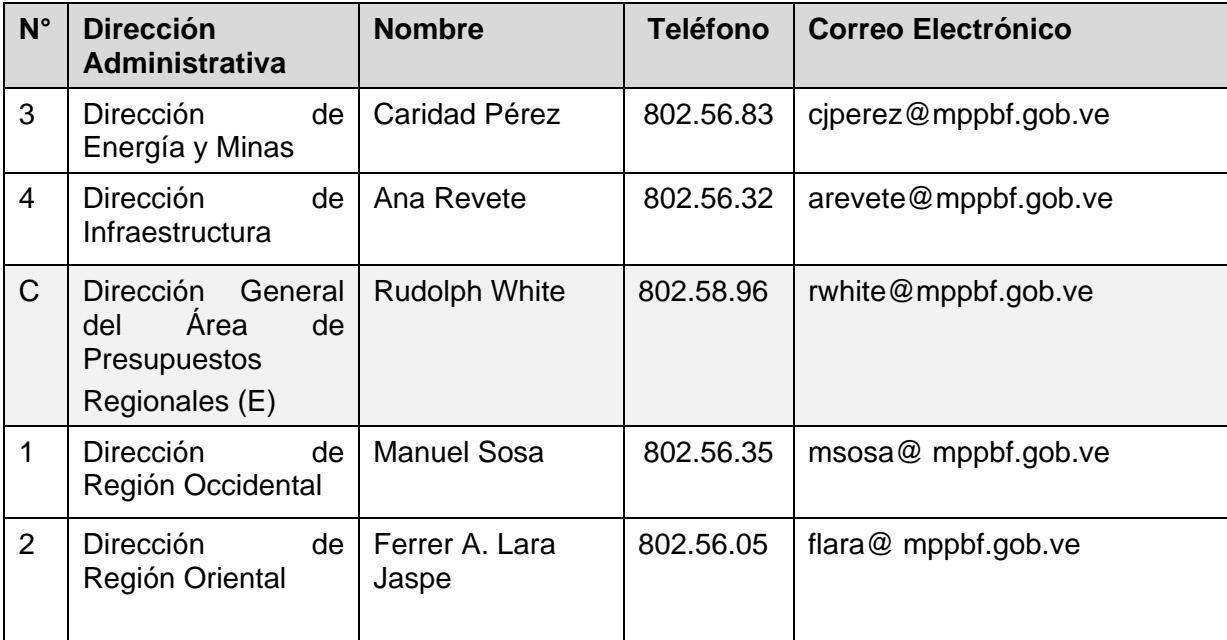

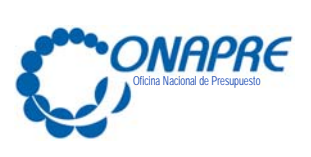

**FECHA DE ACTUALIZACIÓN PÁGINA Agosto 2018 41**

# **Capítulo 6.- Formato de Control de Registro de Cambios**

6.1 Formato de Control de Registro de Cambios

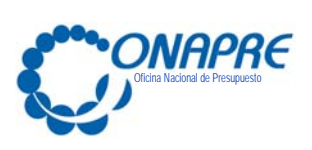

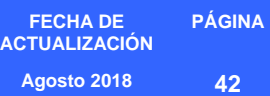

**6.1 Formato de Control de Registro de Cambios** 

Instructivo para el Registro de la Información

(Para uso de la DPO)

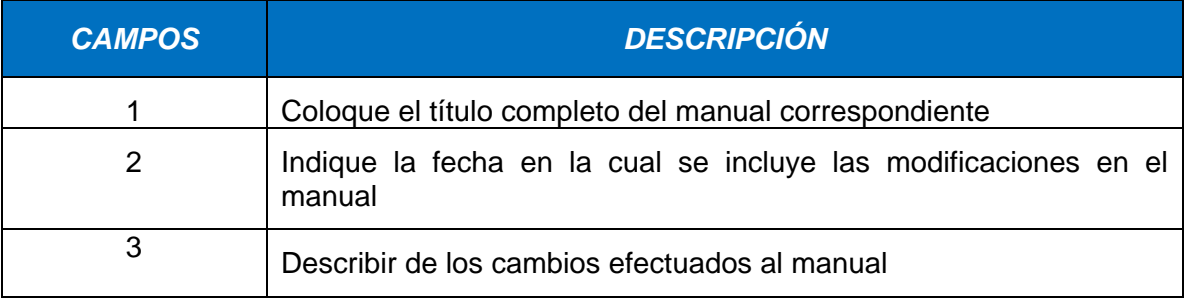

### Formato de Control de Registro de Cambios

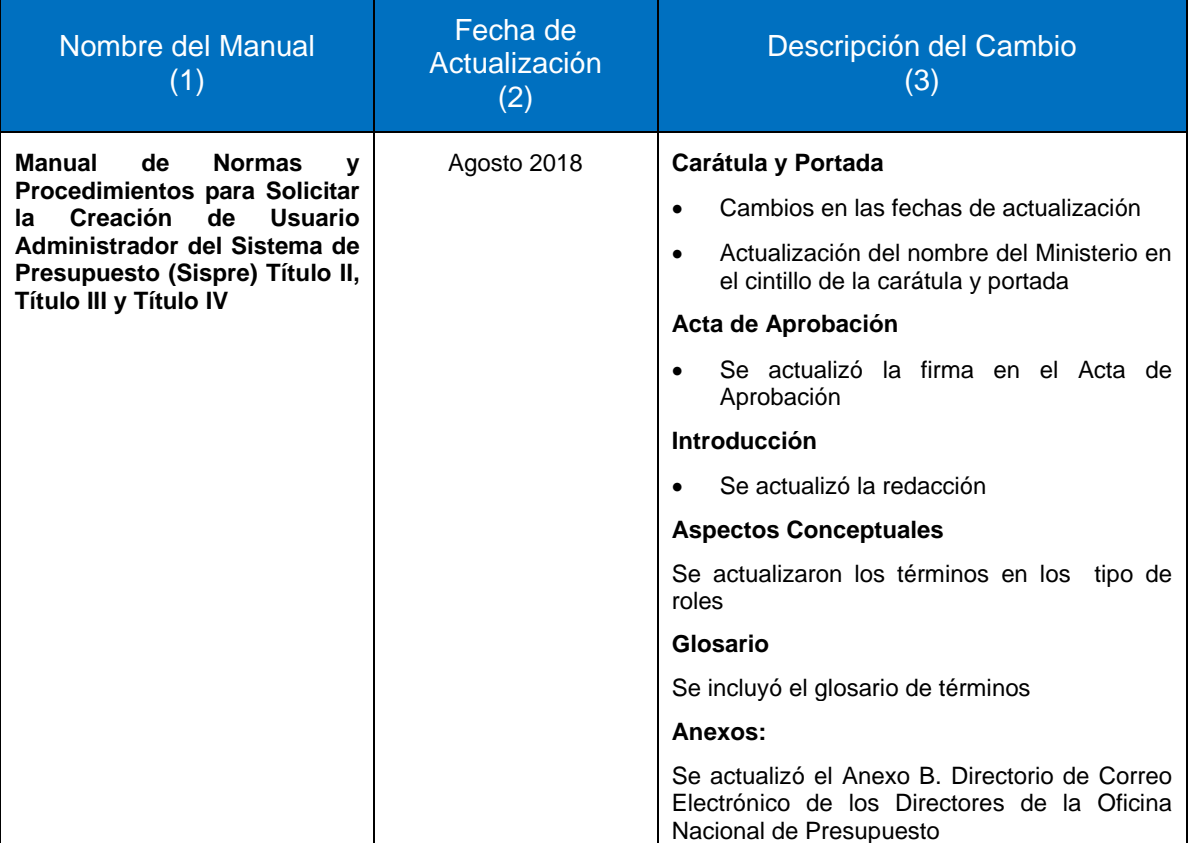